## **Otvorenie grafickej schémy (Práca operátora s procesom D2000 HI)**

Jednotlivé grafické schémy sú v systéme identifikované jednoznaným menom grafickej schémy (objekt systému D2000) a popisom.

## **Grafickú schému otvoríte nasledovným spôsobom:**

a. Vyberte položku Schémy z ponuky Otvor, alebo kliknite na tlaidlo VIII v [Hlavnom nástrojovom paneli](https://doc.ipesoft.com/pages/viewpage.action?pageId=130652157) (alebo stlate CTRL+S). b. Otvorí sa dialógové okno, ktoré obsahuje zoznam grafických schém.

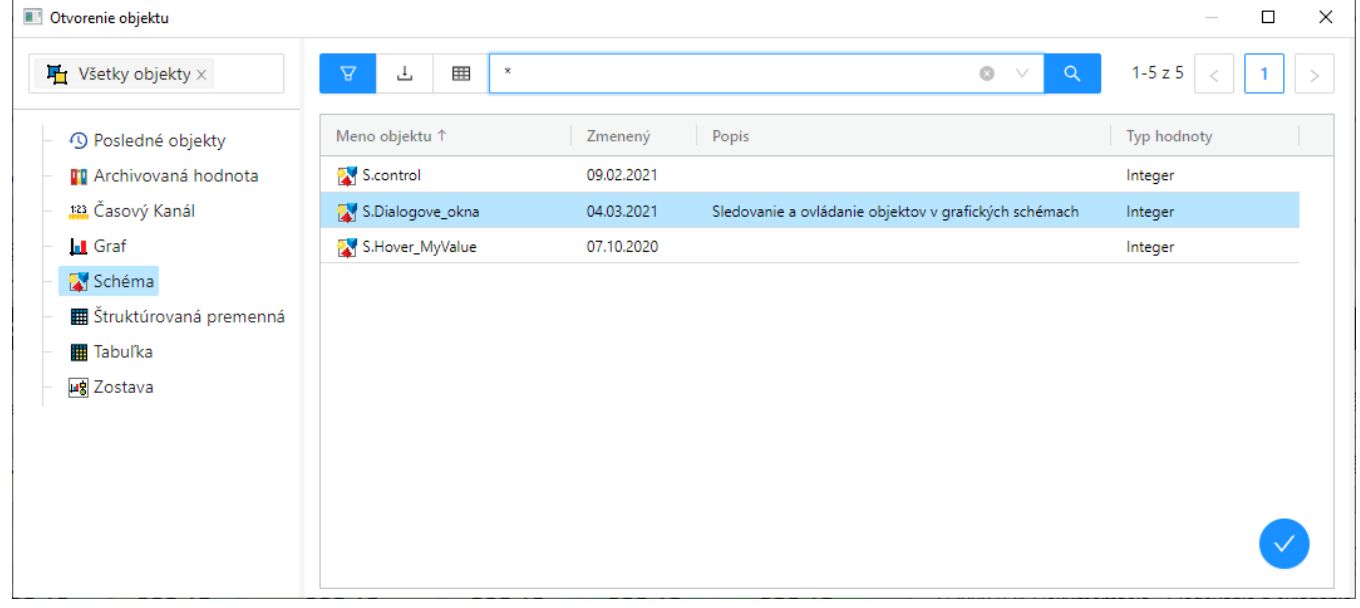

- 1. Zo zoznamu vyberte požadované grafické schémy.
- 2. Stlate tlaidlo . Grafickú schému môžete otvori aj dvojitým kliknutím myši na jej názov. ₽ Hadanie konkrétnej schémy v zozname je možné pomocou [masky](https://doc.ipesoft.com/pages/viewpage.action?pageId=130652134) alebo zapnutím filtra tlaidlom . Pri použití filtra sa maska zablokuje, priom Q text v nej zadaný sa nevymaže. Hadanie sa spustí stlaením klávesy ENTER alebo tlaidlom . Text z filtra sa vymaže po stlaení tlaidla . Tlaidlo je aktívne, len ak je vo filtri napísaný nejaký text. Τ, Tlaidlo **export** ponúka nasledovné možnosti exportu zoznamu :Export zoznamu do TXT Export zoznamu do CSV B **A** Export zoznamu do PDF Na výšku **J** Kopírovať do schránky

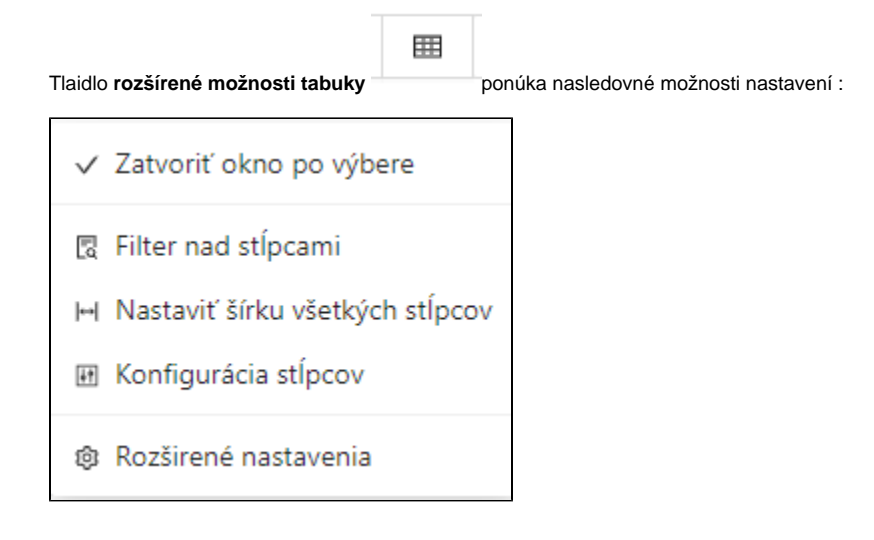

Položka **rozšírené nastavenia** ponúka nasledovné alšie možnosti nastavení :

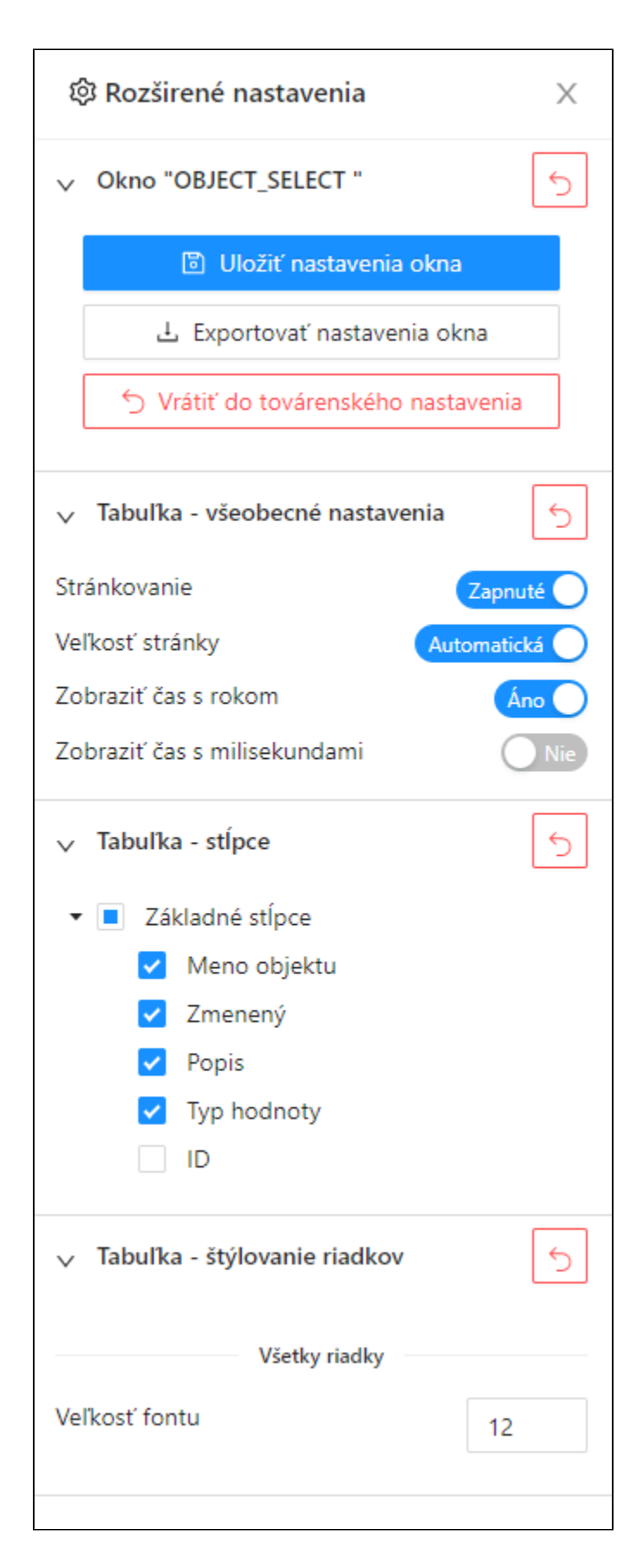

Poznámka

- Ak sa v dialógovom okne objaví oznam **Zoznam je prázdny!** znamená to, že žiadna grafická schéma, ktorej meno zodpovedá zadanej maske, nebola zaradená v zvolenej logickej skupine, alebo nebola vytvorená, alebo prihlásený užívate nemá povolený prístup k žiadnym schémam.
- Ak je vekos schémy väšia ako je maximálna plocha monitora, potom pri otváraní schémy v procese [D2000 HI](https://doc.ipesoft.com/display/D2DOCV23SK/D2000+HI+-+Human+Interface) bude vekos schémy automaticky
- nastavená na povolené maximum v procese [D2000 HI](https://doc.ipesoft.com/display/D2DOCV23SK/D2000+HI+-+Human+Interface) (platí pre grafické schémy s parametrami **Naahovacie s manažérom** a **Pevná vekos**). Pre administrátorov sú v zozname viditené aj schémy s príznakom '**Skrytá v zoznamoch HI**'. Tieto schémy majú text oproti ostatným schémam písaný menej výraznou farbou.

**Súvisiace stránky:**

[Grafické schémy](https://doc.ipesoft.com/pages/viewpage.action?pageId=130652130)